**Modelling Mario** 

Task 9 (14 marks)

Create a spreadsheet to help the Teacher keep track of race results and lap times for Mario Kart. This should enable the Teacher to decide who receives the trophies at the presentation.

Your spreadsheet must be able to work out:

- the total points for each race
- calculate the average lap time for the Time Trial event
- calculate the fastest and slowest lap time for the Time Trial event

### NB If you do not cover all these three areas you will lose 1 data entry mark

Include any features you think will be helpful to your Teacher in using the spreadsheet, such as working out totals or displaying these comparisons.

- Complete the spreadsheet using basic and /or advanced skills
- Check it for accuracy or implausible data
- Screenshot or printout your spreadsheet in data and formula view
- Write an explanation of the data, formulas functions or any other features you have used.

# Practise Exercise 1 Load up Excel

1. Add the following extra sheets and rename them appropriately

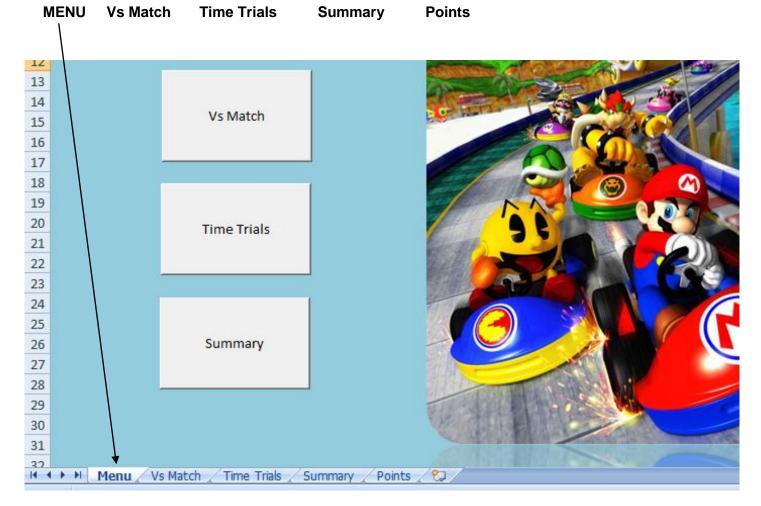

## 2. Click on 'Vs Match' Sheet and type in the results of the 'Vs Match' challenge. (Your worksheet should look similar to the example below)

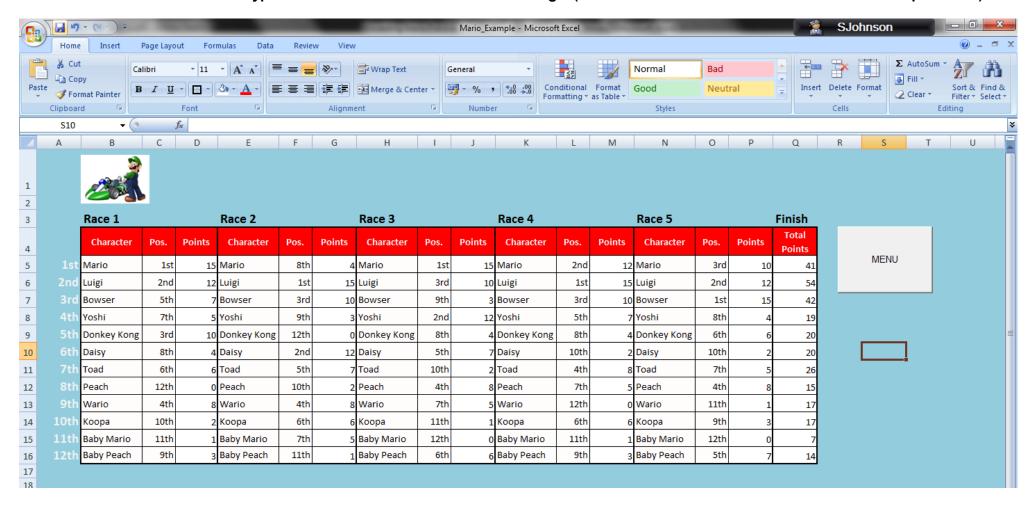

3. Click on 'Time Trial' Sheet and type in the names of everyone in your class. Type in the results of the 'Time Trial' challenge. (As they appear on the board)

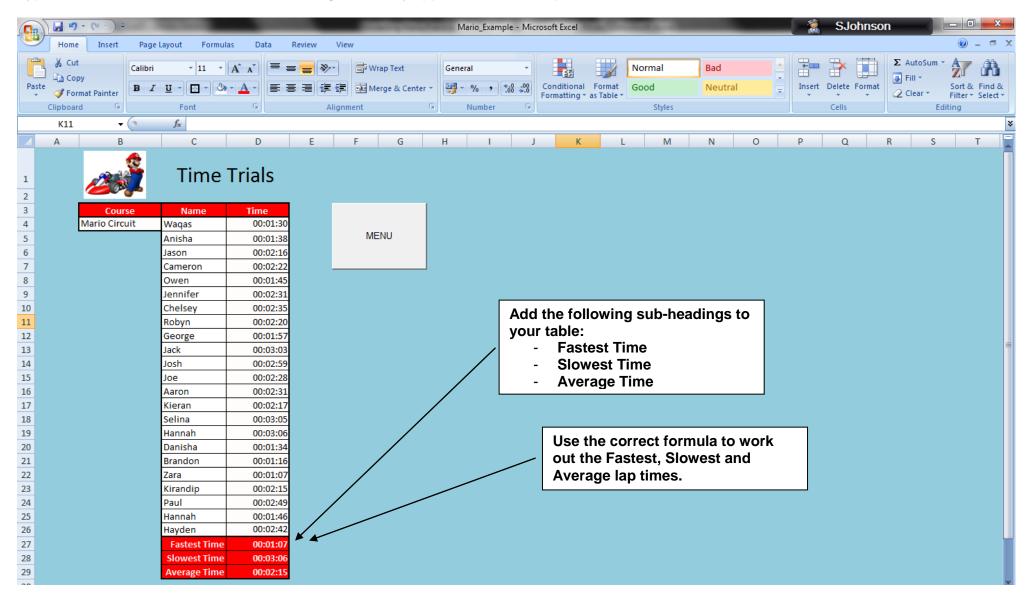

## Tidying up the presentation

Whilst waiting for the Time Trial Results....

- 1. Add colour to your worksheet and include more images.
- 2. Add headers and footers → Click on INSERT... Click on HEADERS & FOOTERS... In the Header type in Event Options .... Also add YOUR Name. In the Footer, type in ICT GCSE.

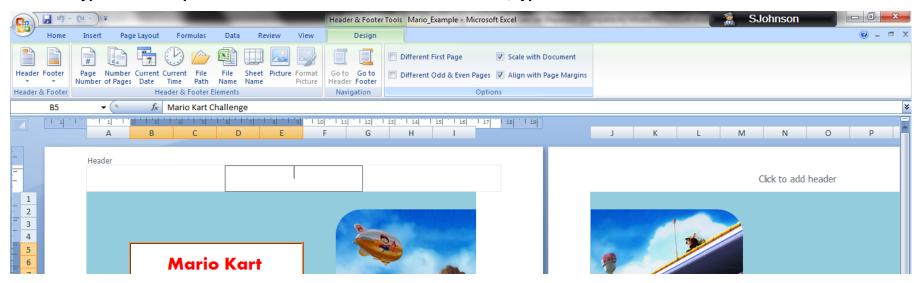

3. Click on PAGE LAYOUT... Click on ORIENTATION and select LANDSCAPE

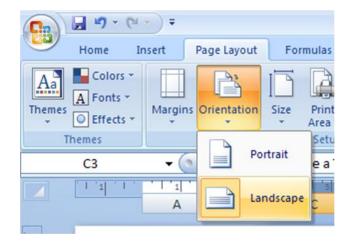

- 4. Repeat Tasks 2 and Task 3 (On previous page) for each sheet
- 5. PRINT SCREN THE 'VS MATCH' AND 'TIME TRIALS' SHEETS IN DATA VIEW AND FORMULA VIEW

### For FORMULA view:

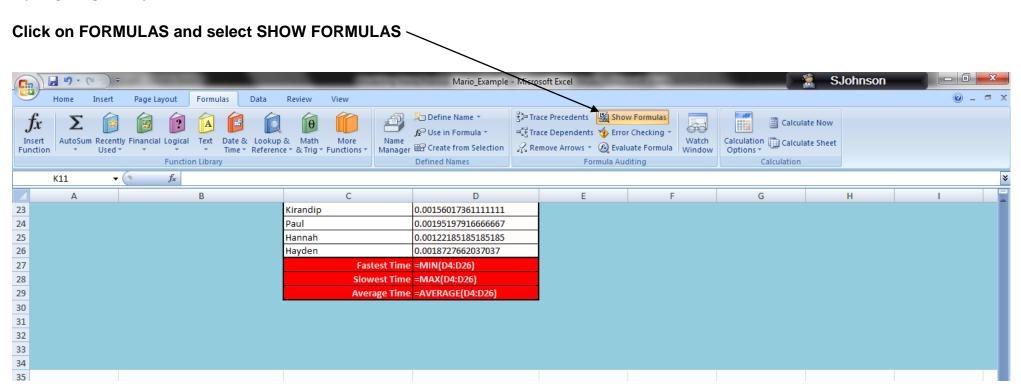